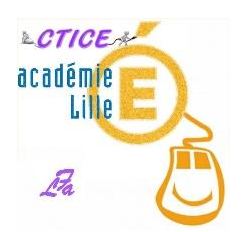

Comment réduire la taille des vidéos et choisir le bon format pour les diffuser sur le site de l'école ?

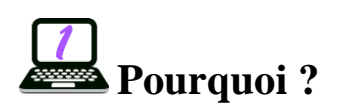

Les sites d'écoles (ceux sous WordPress / Héberg'étab ; dont l'adresse se termine par « .etab.ac-lille.fr ») n'acceptent que les vidéos au format mp4 (et encore, même pas tous les mp4) d'un poids inférieur à 20 Mo (pour une vidéo, ce n'est pas énorme !).

Donc, si vous avez une vidéo de moins de 5 minutes (environ), on peut la convertir afin qu'elle respecte ces impératifs tout en restant de bonne qualité. (Pour info, en général, plus la vidéo est lourde (dans le même format), meilleure elle est en terme de qualité. Par contre, si on réduit trop la taille, elle risque de ne plus avoir une qualité suffisante pour être visualisée).

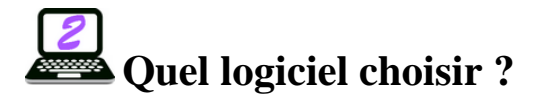

Il existe de nombreux logiciels qui pourraient parfaitement convenir. Celui proposé l'est donc à titre d'exemple (donc non obligatoire). Il s'agit de « **FreeMake Video Converter** ». Vous pouvez le télécharger à cette adresse : [http://www.freemake.com/fr/free\\_video\\_converter/](http://www.freemake.com/fr/free_video_converter/) **freemake** Une fois téléchargé, installez-le. Video Converter

NB : Ce logiciel fonctionne également pour convertir les fichiers audio.

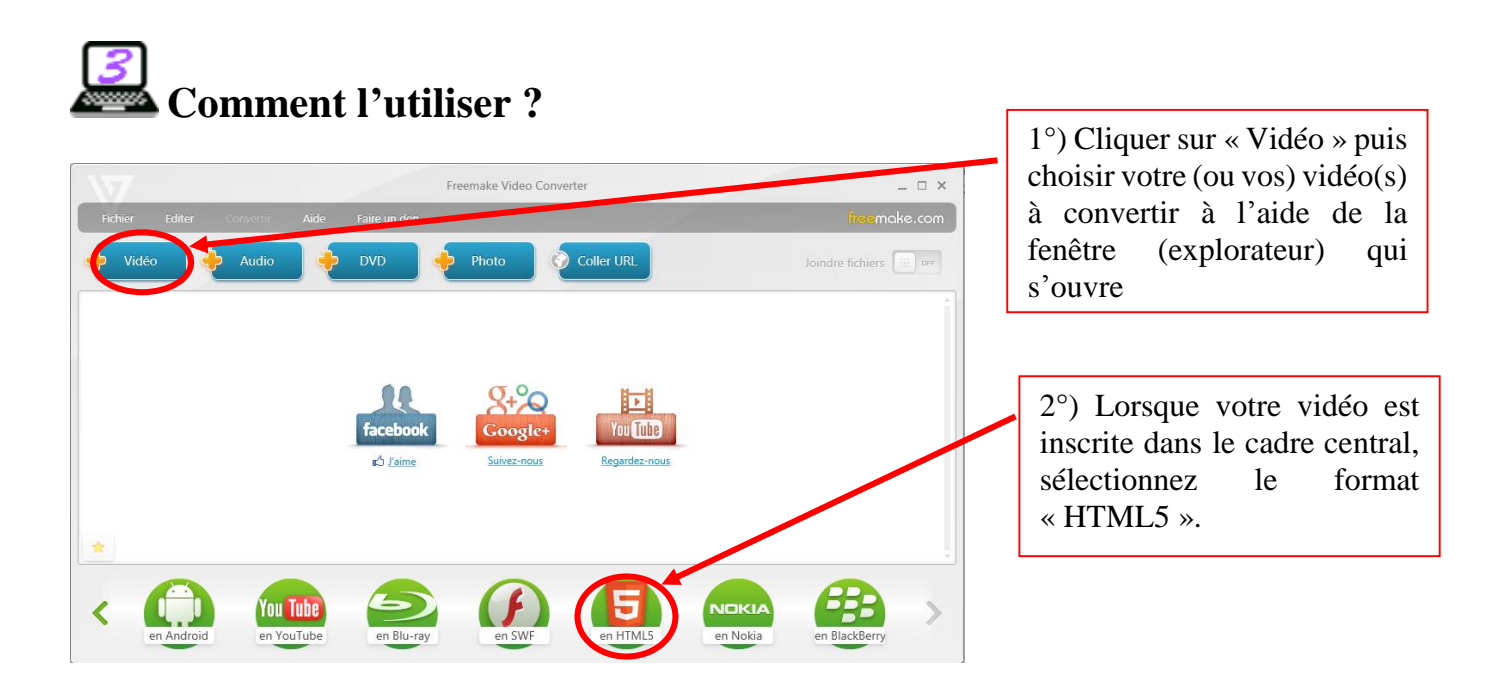

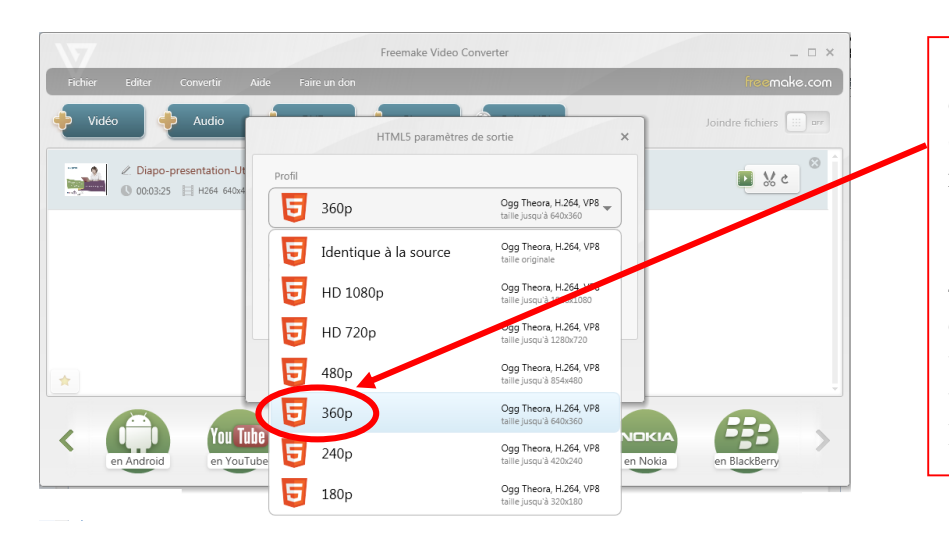

3°) Dans la fenêtre surgissante, choisir « **360 p** » ; vous obtiendrez une vidéo dont le rapport qualité/poids est satisfaisant.

4°) Un dossier est alors créé, contenant 4 fichiers, dont votre vidéo au format mp4. C'est cette vidéo que vous insérerez dans l'article de votre site.

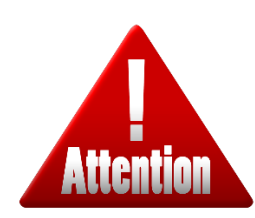

*N'oubliez pas que votre site étab n'acceptera pas des vidéos de plus de 20 Mo. Si tel est le cas, choisissez de la convertir en 240p et vérifiez si la qualité reste correcte. Si elle est toujours trop lourde, contactez votre CTICE ; des solutions existent pour pallier à ce problème.*